# **DLC-PCIE**

打标控制卡说明

## 目录

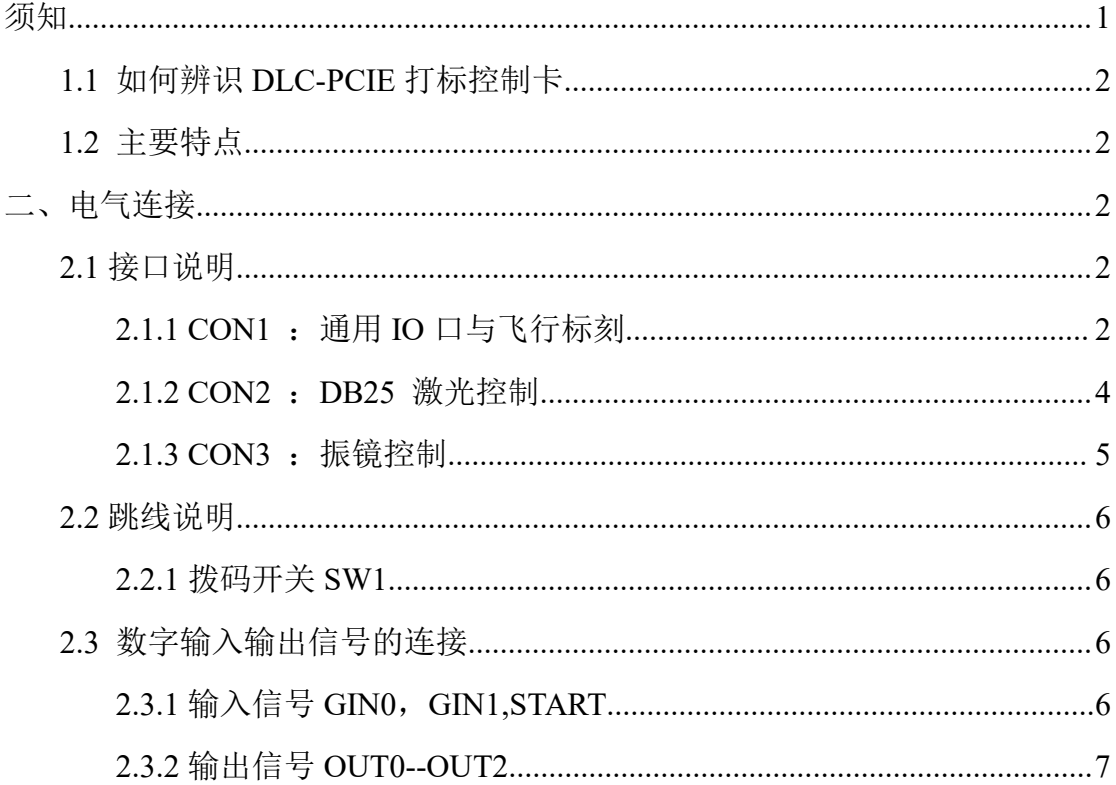

## 安全须知

在安装、使用 DLC-PCIE 控制卡之前,请仔细阅读本节内容。

- **1.** 安全操作步骤
	- 请遵守所有的关于激光的安全说明(包括但不仅限于描述于激光器、 振镜以及本文档中的相关章节)
	- 无论任何时候,请在开启了电脑电源、及振镜电源之后再打开激光 器电源。否则,可能会因不可控的激光光束而造成伤害。 我们建议您使用光闸来避免不可控的激光造成的伤害。
- **2.** 客户负责的安全部分
	- DLC-PCIE 被设计用来控制一个激光扫描系统。因此, 所有有关激光 系统的安全指示都应该被客户了解并施行。客户必须严格遵守相关 的安全操作指示并独立地负责所用的激光系统的安全。
	- 安全规则可能因国家不同而有所差异。客户有责任遵守当地的所有 规定。
	- 在运行软件之前请仔细检查。软件错误有可能导致系统停止响应。 在此情况下,振镜及激光均不可控制。
	- 请避免板卡受到潮湿、灰尘、腐蚀物及外物撞击的损坏。
	- 在储存及使用板卡时,请避免电磁场及静电的损坏。它们有可能损 毁板卡上的电子器件。请使用防静电包装袋储存板卡;请佩戴接地 良好的防静电防护手套接触板卡。
	- 请保证板卡储存在摄氏-20℃至+60℃的环境下。允许的工作环境温 度为 25℃±10℃。

## 一.概述

DLC-PCIE 专用打标控制卡是针对光纤激光器而专门开发的 2D/3D 控制卡, DLC-PCIE 用户使用手册<br>
DLC-PCIE 专用打标控制卡是针对光纤激光器而专门开发的 2D/3D 控制卡,<br>采用 PCI E 接口形式与计算机主板连接。<br><br>1.1 如何辨识 DLC-PCIE 控制卡 • 极达<br>DLC-PCIE 专用打标控制卡是针对光纤激光器而专门开发的 2D/3D 控制卡,<br>PCI E 接口形式与计算机主板连接。<br><br>CON3: 振镜信号:<br>CON2: 激光控制接口,DB25 ;<br>CON1: IO/Mark on the fly 通用 IO 口与飞行标刻<br>板卡右下方位置印有"MODEL: DLCPVIPO1" "REV: 20180925"字样. • 极达<br>DLC-PCIE 专用打标控制卡是针对光纤激光器而专门开发的 2D/3D 控制卡,<br>PCIE 接口形式与计算机主板连接。<br><br>CON3: 振镜信号;<br>CON2: 激光控制接口,DB25 ;<br>CON1: IO/Mark on the fly 通用 IO 口与飞行标刻<br>板卡右下方位置印有 "MODEL: DLCPVIPO1" "REV: 20180925"字样.

## **1.1** 如何辨识 **DLC-PCIE** 控制卡

CON3: 振镜信号;

CON2:激光控制接口,DB25 ;

## **1.2** 主要特点

- 采用 DB25 插座输出 FIBER 激光控制信号。
- 振镜控制信号为数字信号,可直接连接国际上通用的数字振镜。

## 二、电气连接

## **2.1** 接口说明

DLC-PCIE 卡的 IO 信号与飞行标刻信号是由板卡上的 CON1(20 针黑色

1.2 主要特点<br>● 采用 DB25 植座输出 FIBER 激光控制信号。<br>● 振镜控制信号为数字信号,可直接连接国际上通用的数字振镜。<br><br>2.1 接口说明<br>2.1.1 CON1 : 通用 IO 口与飞行标刻(DB15 插孔)<br>DLC-PCIE 卡的 IO 信号与飞行标刻信号是由板卡上的 CON1 (20 针黑色<br>简牛插头 输出,通过一条 20芯排线格 IO 信号与飞行标刻信号连接到一个 DB15<br><sup>简牛插头,</sup>输出,通过一条 20芯排 简牛插头)输出,通过一条 20 芯排线将 IO 信号与飞行标刻信号连接到一个 DB15 针插头上。DB15 针插头被安装在扩展挡片的下方, 然后需要将挡片固定在计算 机的机箱上。如下图所示

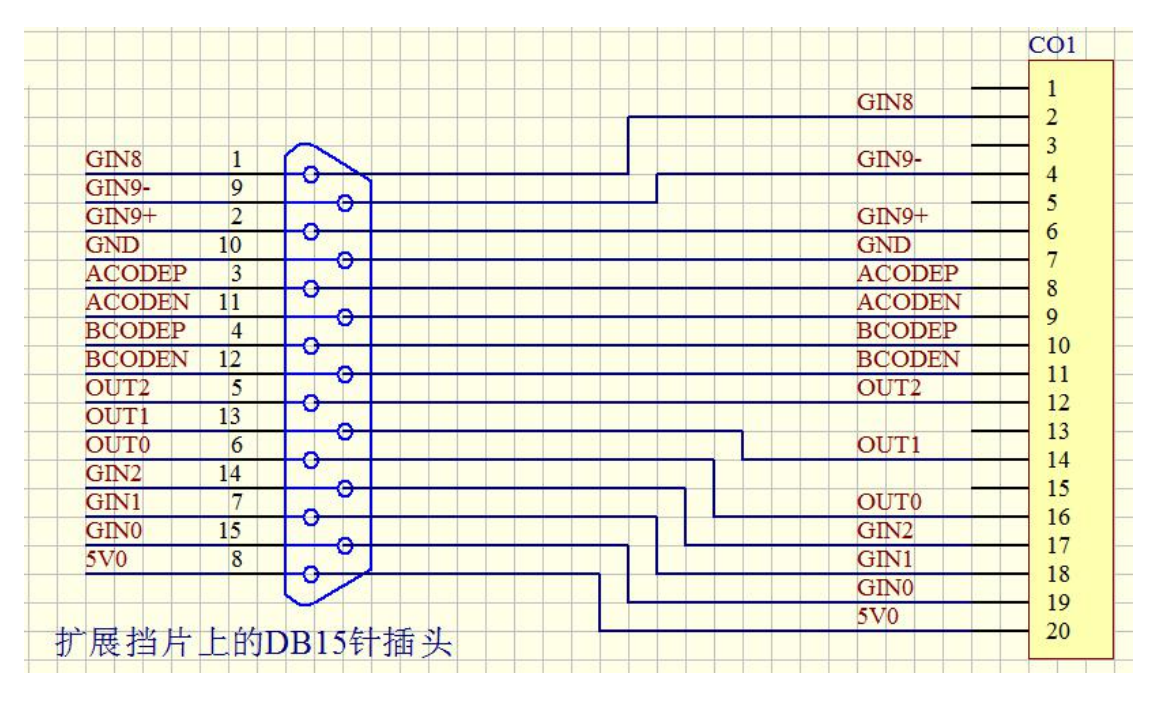

图 **2-1 CON1** 通用 **IO** 口与飞行标刻示意图

注意:由于将信号通过排线连接到了一个 **DB15** 针插头上,所以下面表格中的管 脚说明是按照 **DB15** 针插头的管脚来定义的。

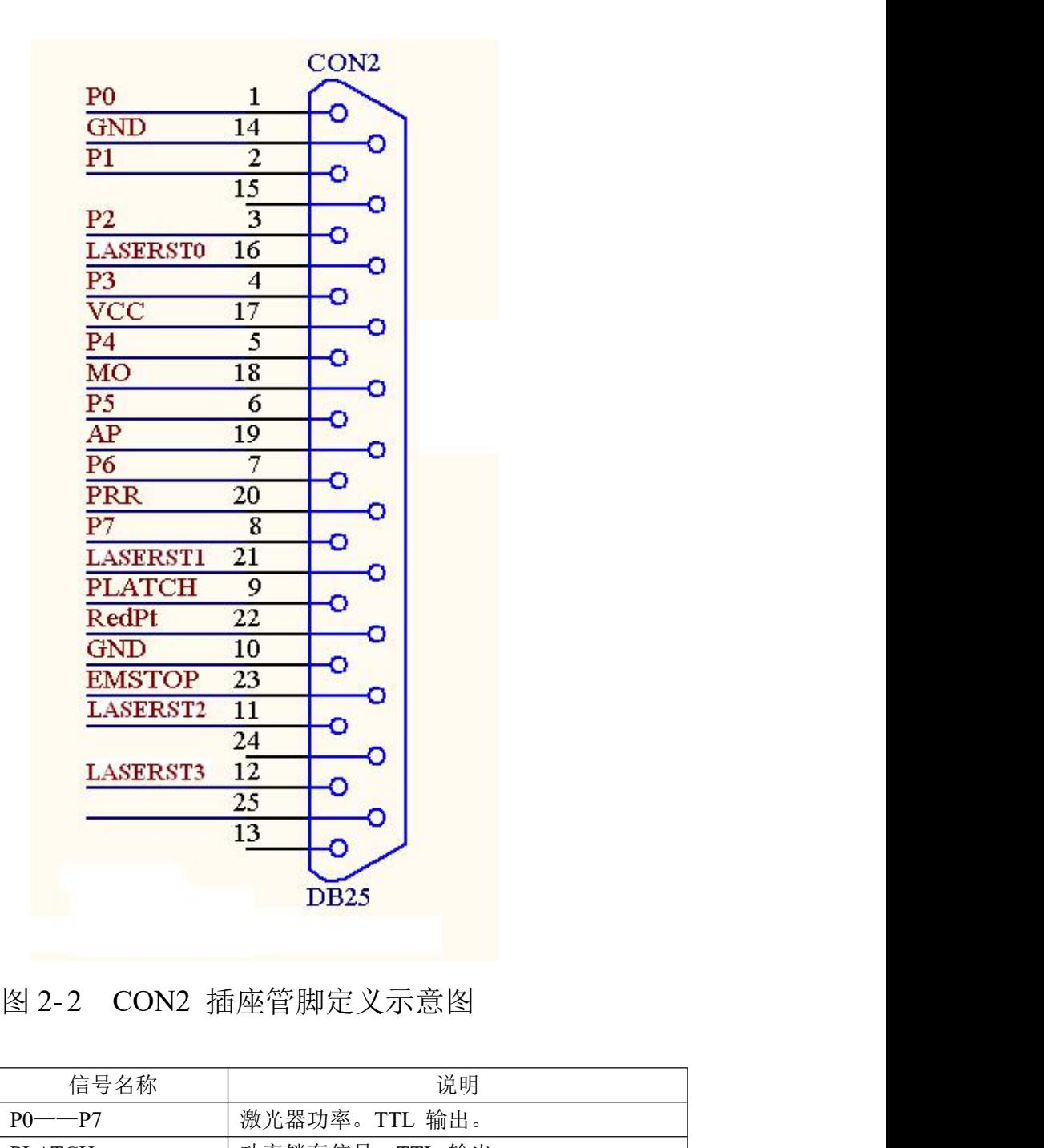

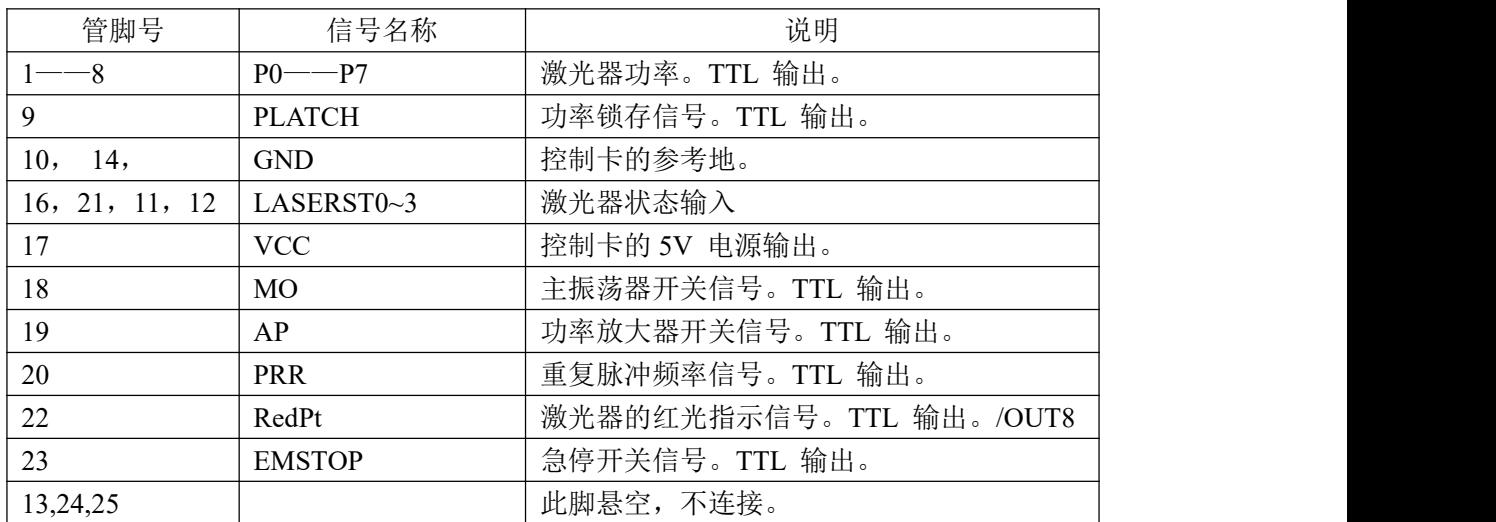

### (2) CO2/YAG 模式管脚定义

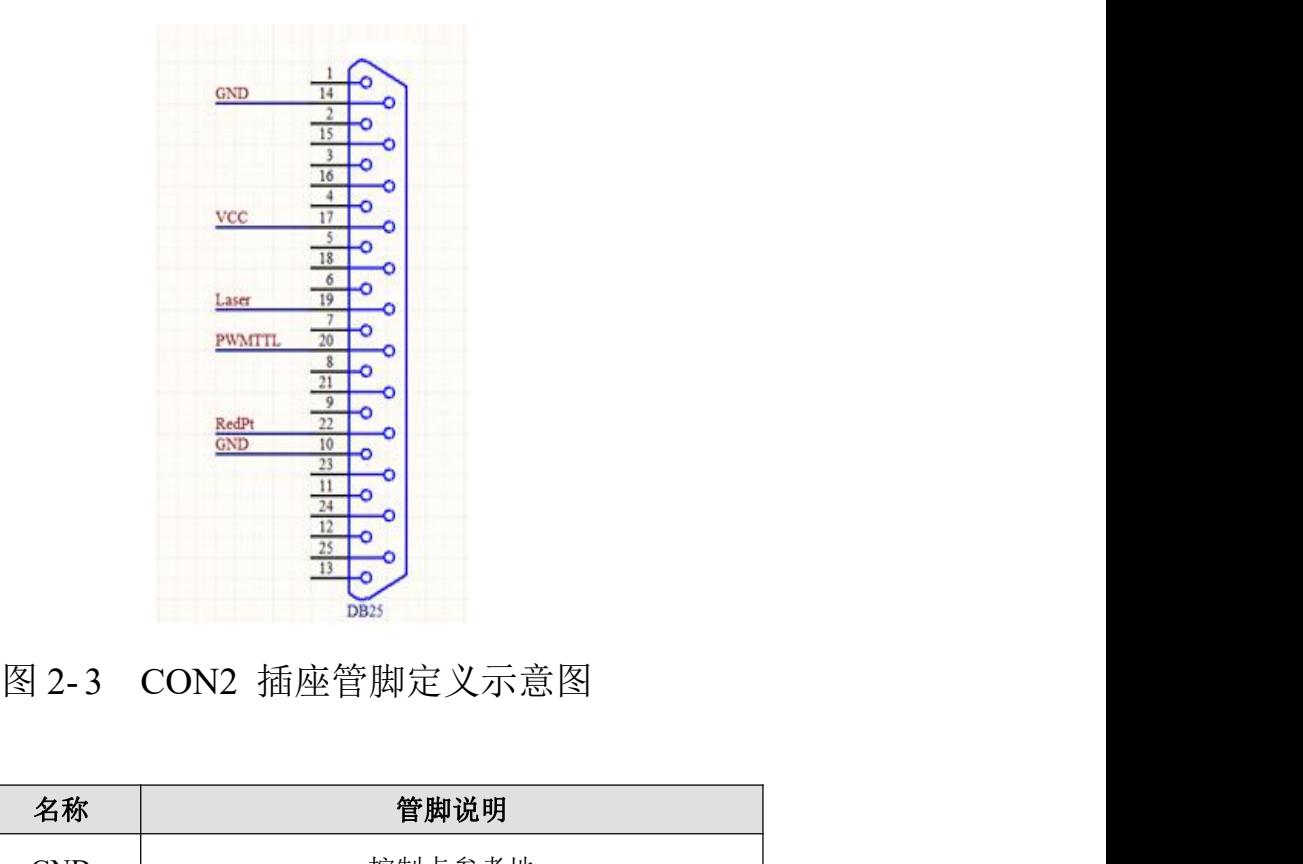

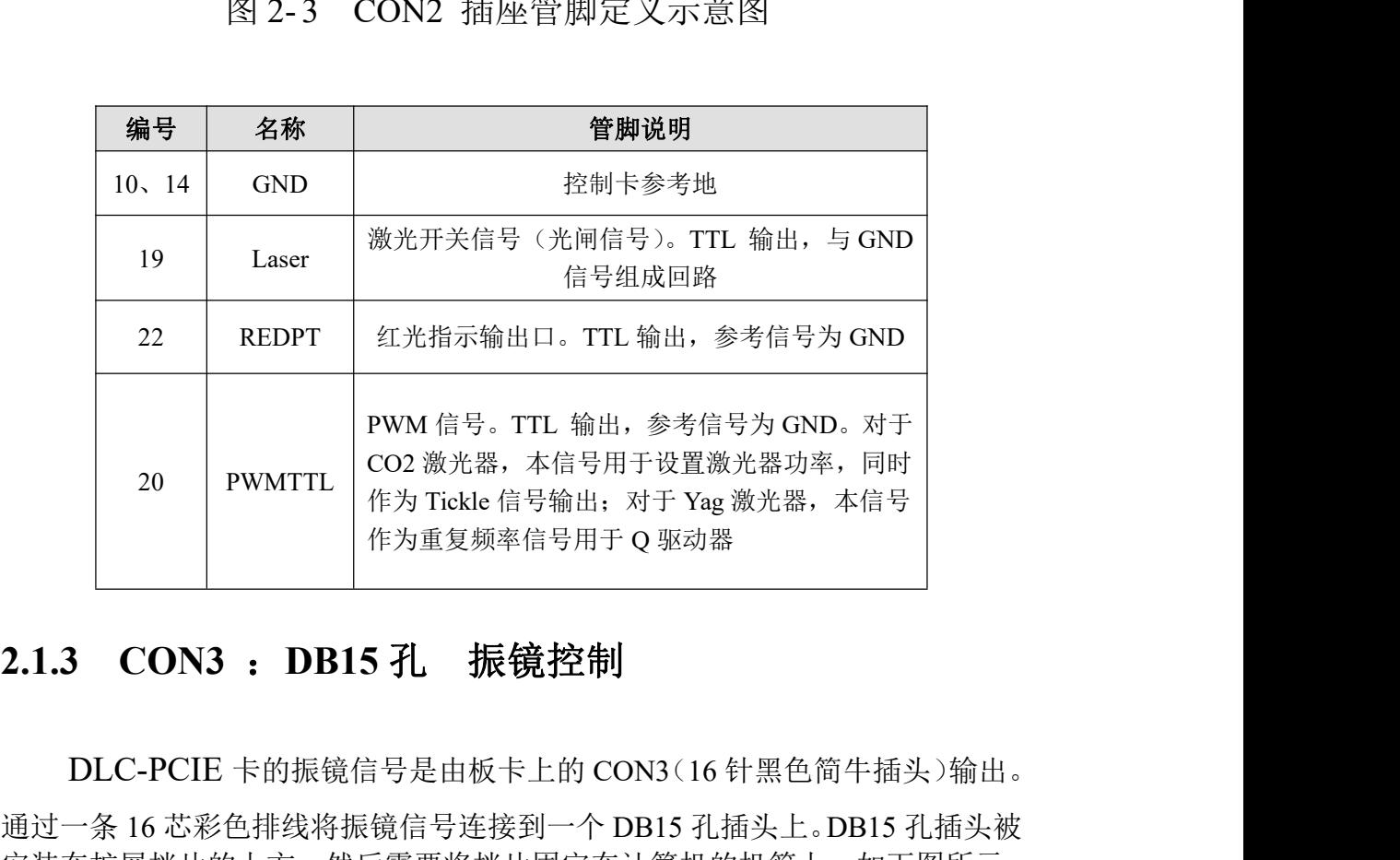

DLC-PCIE 卡的振镜信号是由板卡上的 CON3(16 针黑色简牛插头)输出。 通过一条 16 芯彩色排线将振镜信号连接到一个 DB15 孔插头上。DB15 孔插头被 安装在扩展挡片的上方,然后需要将挡片固定在计算机的机箱上。如下图所示:

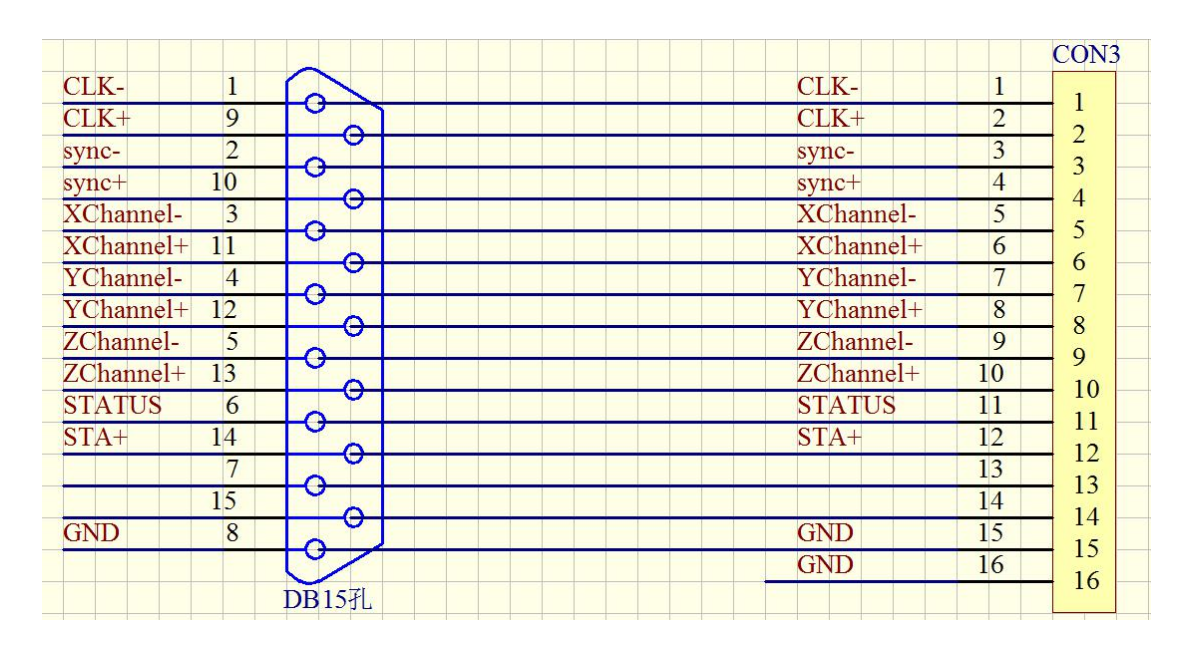

图 2-4 振镜信号输出示意图

注意:由于将振镜信号通过排线连接到了一个 **DB15** 孔插头上,所以下面表格中 的管脚说明是按照 **DB15** 孔插头的管脚来定义的。

| 模拟振镜。    |                                   | 振镜控制信号为数字信号,可以直接连接至数字振镜。由于数字振镜所用的<br>数字信号传输协议不完全一样,所以,需要确认数字振镜使用何种传输协议。我<br>公司也提供了数字转模拟的转接板,也可通过该转换板转成模拟信号输出连接到 |
|----------|-----------------------------------|----------------------------------------------------------------------------------------------------|
|          | 的管脚说明是按照 DB15 孔插头的管脚来定义的。         | 注意: 由于将振镜信号通过排线连接到了一个 DB15 孔插头上,所以下面表格中                                                                         |
| 管脚       | 名称                                | 说明                                                                                                    |
| 1, 9     | $CLK - /CLK +$                    | 时钟信号一 / 时钟信号+                                                                                                   |
| 2, 10    | $SYNC-$ / $SYNC+$                 | 同步信号一 / 同步信号+                                                                                                   |
| 3, 11    | $X$ Channel $-$ / $X$ Channel $+$ | 振镜 X 信号- / 振镜 X 信号+                                                                                             |
| 4, 12    | Y Channel $-$ / Y Channel $+$     | 振镜 Y 信号- /振镜 Y 信号+                                                                                              |
| 5, 13    | $Z$ Channel $-$ / $Z$ Channel $+$ | 振镜 Z 信号- /振镜 Z 信号+                                                                                              |
| 6, 14,   | Status-/Status+                   | 保留                                                                                                    |
| 7,<br>15 | <b>NULL</b>                       | 保留                                                                                                    |
| 8        | <b>GND</b>                        | 地                                                                                                    |
|          | 2.2 拨码开关说明<br>2.2.1 拨码开关 SW1 说明:  |                                                                                                    |
|          |                                   | 拨码开关的第2,3,4 键为板卡索引号 0——7 的设置开关。在多块卡同时工作<br>时, 用以区分不同的板卡。拨码开关左侧的 0, 1, 2 分别对应为二进制的 b2 b1                         |

## **2.2** 拨码开关说明

### **2.2.1** 拨码开关 **SW1** 说明:

b0 。将拨码开关的位置拨向左侧(ON)的位置表示该位为 0, 否则为 1 。

## <span id="page-9-1"></span>**2.3** 数字输入输出信号的连接

### <span id="page-9-0"></span>**2.3.1** 输入信号 **GIN0**,**GIN1**,**START.**

输入信号 GIN0,GIN1,与 START 的接口电路示意图,以及推荐的连接方案如 图 2-5, 2-6 所示:

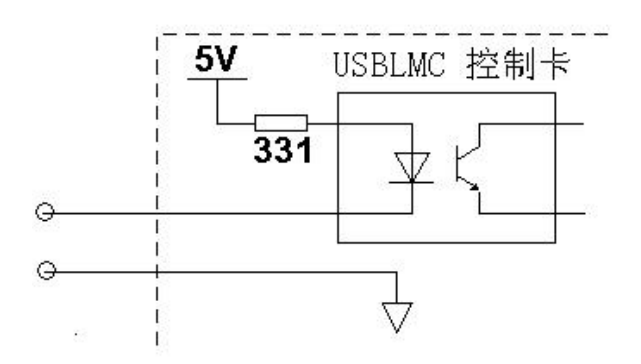

图 2-5 通用输入信号(GIN0, GIN1)与 START 的接口电路示意图

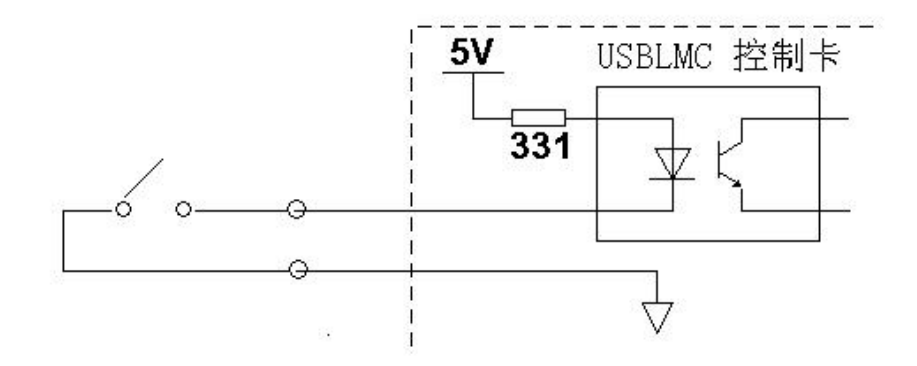

图 2-6 通用输入信号( GIN0,GIN1)与 START 推荐的连接方案

对于这几路输入信号,只需要在外部提供一个常开型的开关即可。该开关的 接触电阻要小于 100 欧姆。

## <span id="page-9-2"></span>**2.3.2** 输出信号 **OUT0--OUT2**

输出信号 OUT0, OUT1, OUT2, 与 GND 组成回路。

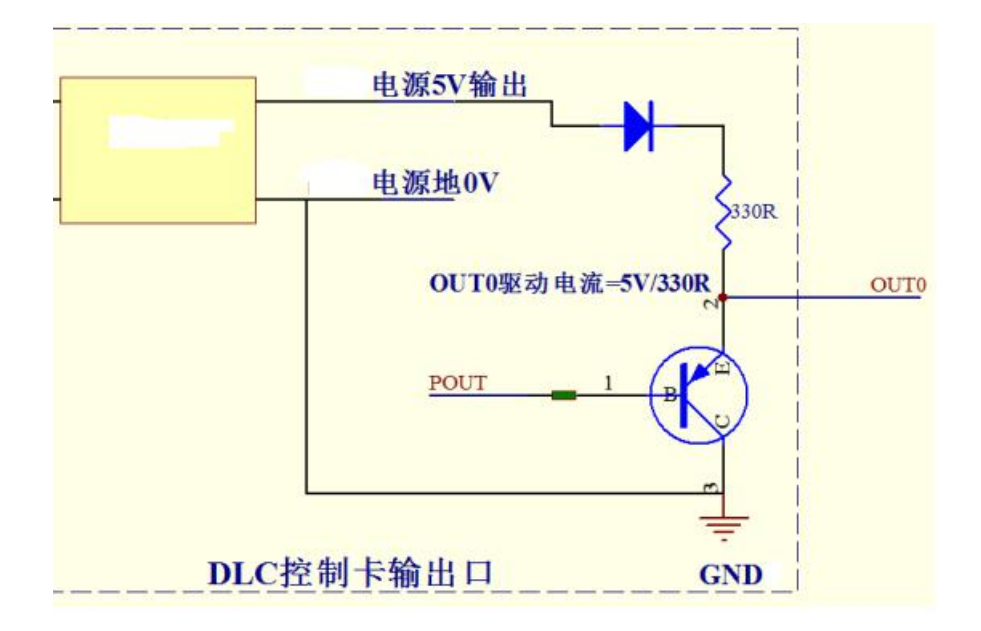